## IBM® Business Process Manager for Microsoft **SharePoint**

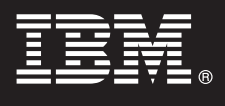

**Version 7.5**

# **Quick Start Guide**

*This guide gets you started with a typical installation for IBM® Business Process Manager for Microsoft SharePoint.*

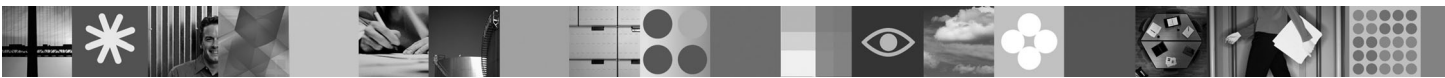

**National language version:** To obtain the Quick Start Guide in other languages, access the PDF files on the Quick Start CD.

#### **Product overview**

IBM® Business Process Manager for Microsoft SharePoint Version 7.5 is an optional add-on to IBM Business Process Manager that lets you use SharePoint to perform the following functions:

- Add Business Process Manager process-related information to corporate or personal SharePoint sites
- v Maintain, manage, and analyze Business Process Manager tasks and process instances from any Microsoft SharePoint portal.

#### **1 Step 1: Access your software and documentation**

If you download your product from Passport Advantage®, follow the instructions in the download document at [http://www.ibm.com/support/docview.wss?uid=swg24029395.](http://www.ibm.com/support/docview.wss?uid=swg24029395)

This product offering includes:

- Quick Start CD
- IBM Business Process Manager for Microsoft SharePoint V7.5

For complete documentation, including installation instructions, see the IBM Business Process Manager product documentation page at [http://www.ibm.com/software/integration/business-process-manager/library/documentation.](http://www.ibm.com/software/integration/business-process-manager/library/documentation)

### **2 Step 2: Evaluate your hardware and system configuration**

Review the system requirements at [http://www.ibm.com/support/docview.wss?uid=swg27021020.](http://www.ibm.com/support/docview.wss?uid=swg27021020)

 $\odot$ 

#### **3 Step 3: Install and configure Business Process Manager for Microsoft SharePoint**

Install and configure IBM Business Process Manager for SharePoint using the following instructions:

- 1. Read the release notes at [http://www.ibm.com/software/integration/business-process-manager/library/documentation.](http://www.ibm.com/software/integration/business-process-manager/library/documentation)
- 2. Install and configure IBM Business Process Manager for Microsoft SharePoint. For more information, see the documentation at [http://publib.boulder.ibm.com/infocenter/dmndhelp/v7r5mx/index.jsp.](http://publib.boulder.ibm.com/infocenter/dmndhelp/v7r5mx/index.jsp)

#### **More information**

- **?** For more information, see the following resources:
	- v Product information:<http://www.ibm.com/software/integration/business-process-manager/tools/>
	- Support information:<http://www.ibm.com/software/support>

IBM, the IBM logo, and ibm.com<sup>®</sup> are trademarks or registered trademarks of International Business Machines Corp., registered in many jurisdictions worldwide. Other product and service names might be trademarks of IBM or companies. A current list of IBM trademarks is available on the Web at ["Copyright and trademark information"](http://www.ibm.com/legal/copytrade.shtml) www.ibm.com/legal/copytrade.shtml.

IBM® Business Process Manager for Microsoft SharePoint Version 7.5 Licensed Materials - Property of IBM. © Copyright IBM Corp. 2000, 2011. All rights reserved. U.S. Government Users Restricted Rights - Use, duplication or<br>

Part Number: CF31CML

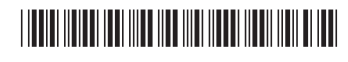